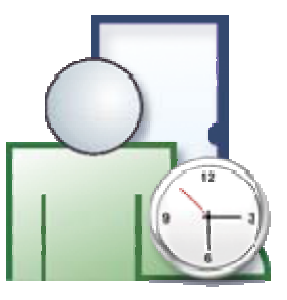

# Lokalizacja programu RCP Master Informacje dla tłumacza

#### **Tłumaczenie programu RCP Master obejmuje dwa zagadnienia:**

- 1) Tłumaczenie aplikacji RCP Master (tekstów w okienkach, komunikatów).
- 2) Tłumaczenie dodatkowych plików takich jak: Instrukcja użytkownika, FAQ, Demo.

Tłumaczenie programu odbywa się przy pomocy aplikacji Globalizer.NET, natomiast pozostałe pliki (w formacie doc, rtf i txt), edytowane są w standardowych edytorach tekstu tj. Word, Wordpad, Notepad.

## **Aby przygotować środowisko do tłumaczenia należy:**

- 1) Zainstalować program **RCP Master** ze strony [http://www.roger.pl/html\\_pl/access/system/roger\\_time\\_and\\_attendance.html](http://www.roger.pl/html_pl/access/system/roger_time_and_attendance.html)
- 2) Rozpakować plik **GlobalizerSetup.zip** i zainstalować program Golbalizer.Net (uruchamiając program instalacyjny **GlobalizerSetup.exe**).
- 3) Rozpakować plik **LocalizationRCPMaster.zip**

# **Tłumaczenie Aplikacji RCP Master**

Aby rozpocząć tłumaczenie programu należy uruchomić program Globalizer.Net i otworzyć projekt tłumaczenia **RCPMaster.gxz** znajdujący się w podkatalogu **RCPMaster\\_Localization**. Po lewej stronie okna Globalizer.Net znajduje się oryginalny tekst w języku polskim. W kolejnej kolumnie znajdują się jego angielskie tłumaczenia. Natomiast trzecia kolumna zawiera testy w języku docelowym tłumaczenia np. rosyjskim, niemieckim itp. Każdy tekst ma odpowiedni status - dodany, niezmieniony itd. Klikając na nagłówek kolumny statusu, możemy łatwo posortować teksty np. w celu znalezienia testów nieprzetłumaczonych. Po edycji tekstów, przed zamknięciem programu należy zapisać zmiany poleceniem Plik/Zapisz.

## **Tłumaczenie dodatkowych plików tekstowych**

*Lista plików do tłumaczenia:* 

#### W podkatalogu **RCPMaster\Doc**

- 1) **Guide.doc**  Instrukcja programu
- 2) **FAQ.rtf** Najczęściej Zadawane Pytania
- 3) **Troubleshoting.rtf** Rozwiązywanie problemów
- 4) **ReleaseNotes.rft** Historia wersji programu

W podkatalogu **RCPMaster\Data**

- 1) **Demo.rta** wersja demonstracyjna bazy danych
- $2)$  **Template.rta** nowa "pusta" baza danych

Powyższe pliki należy otworzyć poleceniem Plik\Otwórz w programie RCP Master i przetłumaczyć nazwy typów obecności, absencji itp. oraz zmienić imiona i nazwiska pracowników.

W podkatalogu **RCPMaster\Holidays**

**Holidays...txt** - lista świąt (dni ustawowo wolnych od pracy) w danym kraju. Należy zwrócić uwagę, że niektóre święta są "ruchome", czyli przypadają w różnych dniach w kolejnych latach.

#### **Wynik tłumaczenia**

Po przetłumaczeniu należy odesłać do firmy Roger plik **RCPMaster.gxz**, oraz wszystkie **przetłumaczone pliki** na adres ogólny podany poniżej lub do osoby z którą prowadzona jest dana sprawa.

> **Roger sp. j. 82-416 Gościszewo Gościszewo 59 Tel.: +48 55 272 01 32 Fax: +48 55 272 01 33 Pomoc techniczna PSTN: +48 55 267 01 26 Pomoc techniczna GSM: +48 664 294 087 e-mail: [biuro@roger.pl](mailto:biuro@roger.pl)**